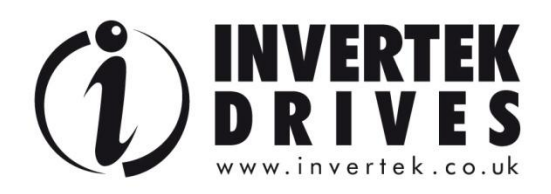

# **OPTIDRIVE™ EP2**

**Преобразователи частоты** 

# **Для асинхронных двигателей**

**0.75кВт – 160кВт/ 1HP – 250HP 200 – 480 В 1 или 3 Фазы**

 $\mathbb{R}^{88}$ 

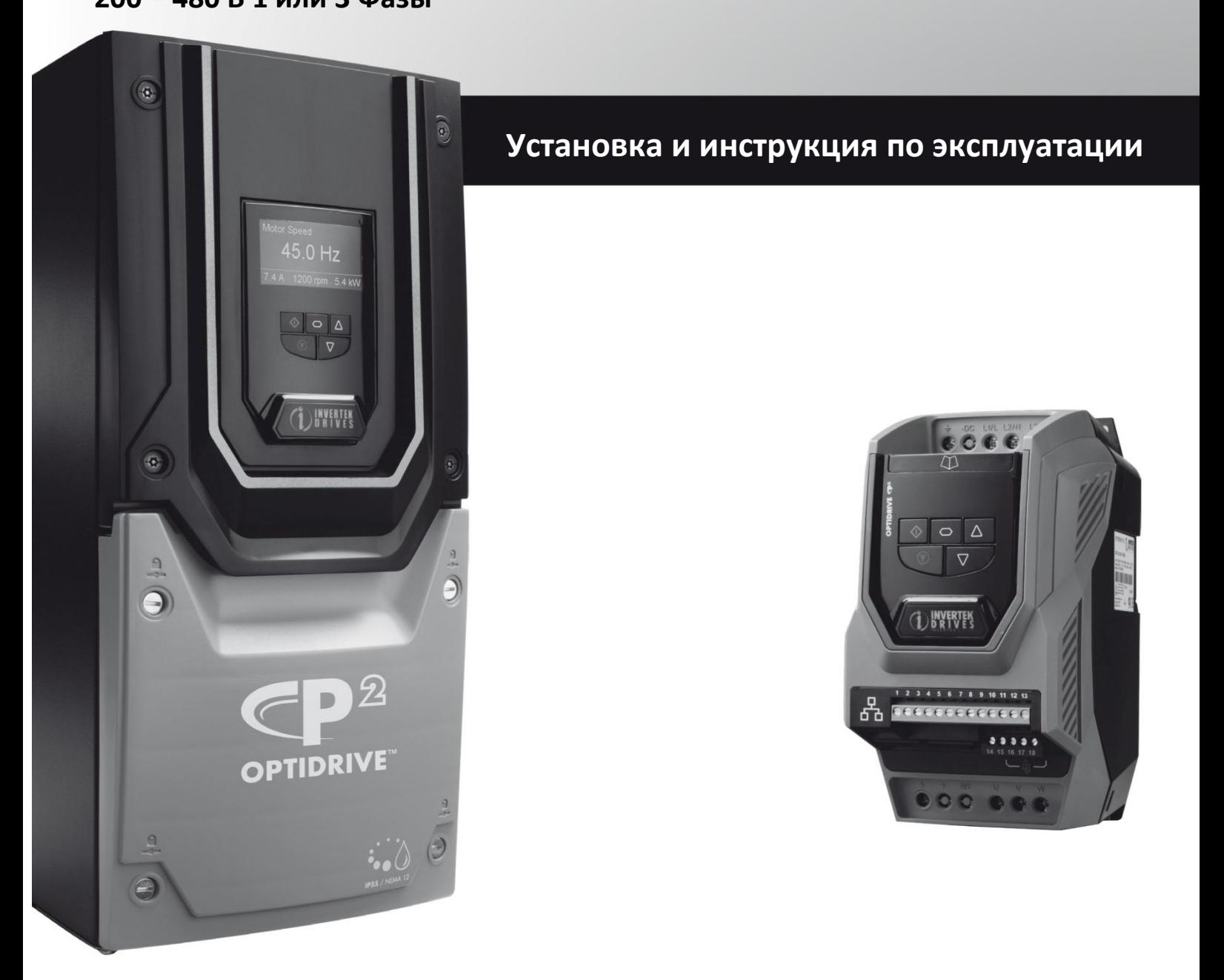

# **Руководство по быстрому запуску Optidrive P2**

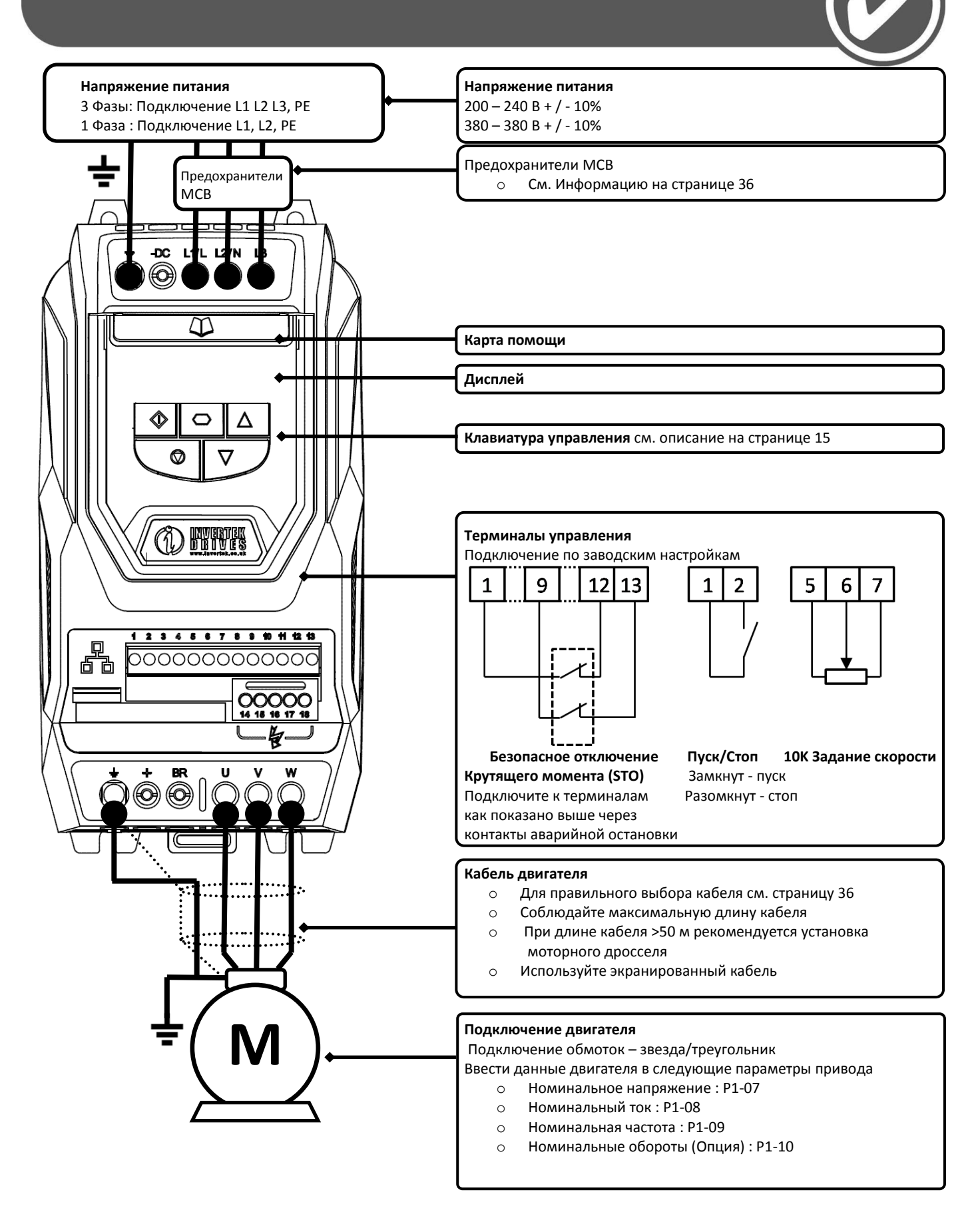

# **Руководство по быстрому запуску Optidrive P2**

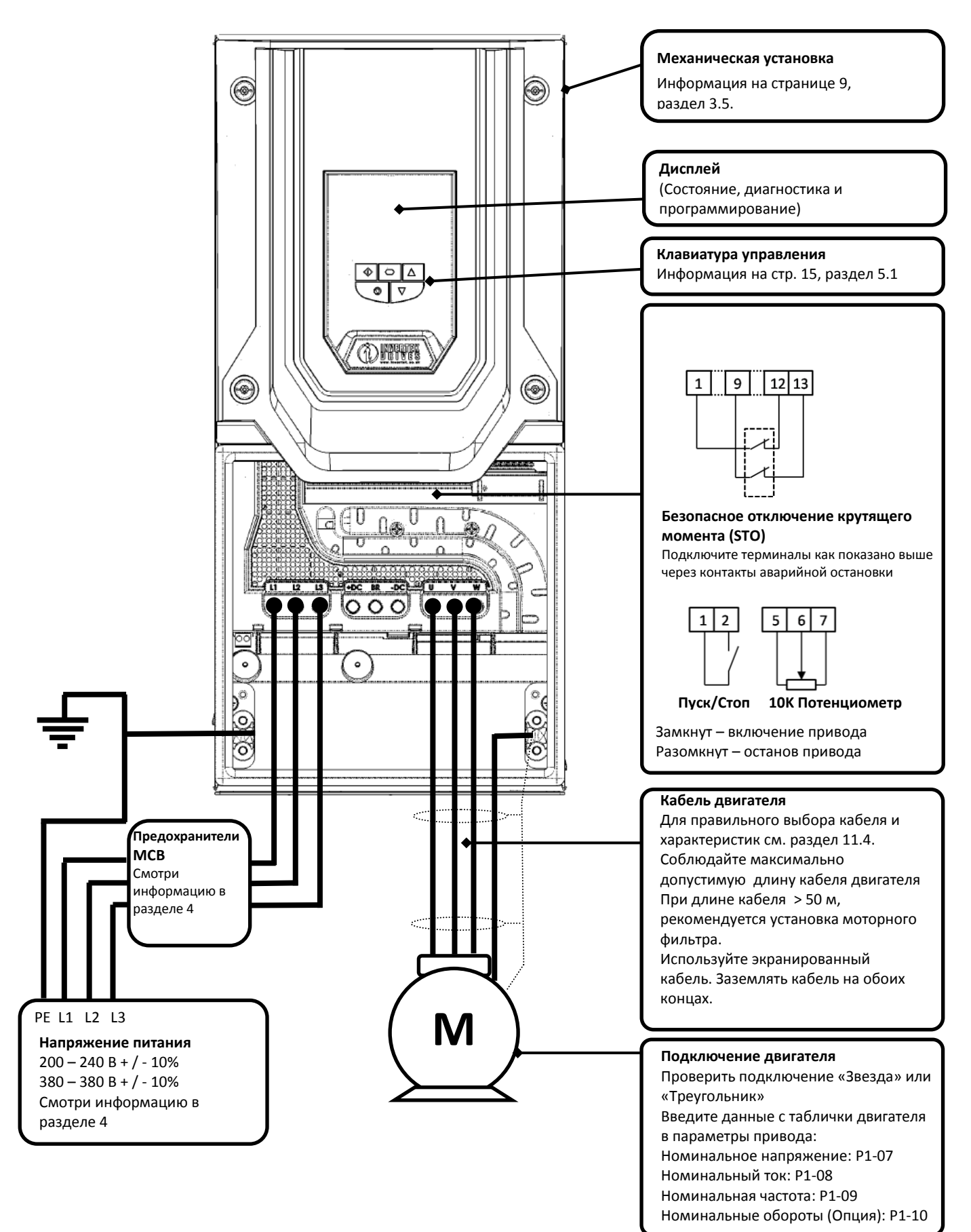

#### **Декларация о соответствии:**

Invertek Drives Ltd тем самым заявляет, что номенклатура изделий Optidrive ODP-2 соответствует соответствующим положениям безопасности Директивы 2006/95/EC Низкого напряжения и Директивы 2004/108/EC EMC и была сконструирована и произведена в соответствии со следующими согласованными европейскими стандартами:

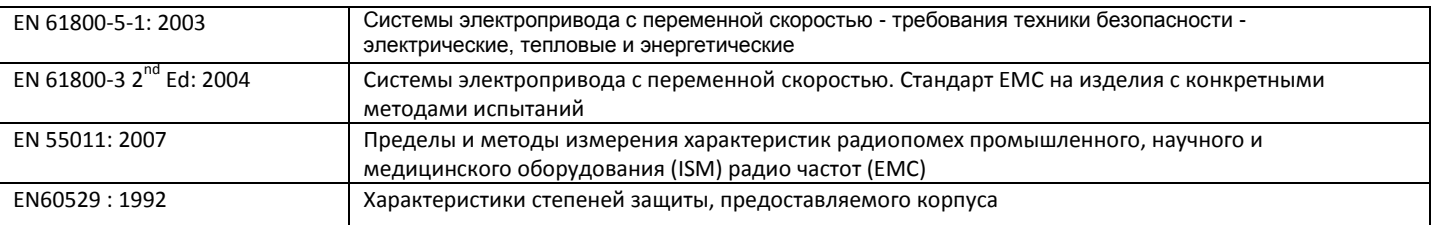

#### **Электромагнитная совместимость**

Все Optidrive разработаны в соответствии с требованиями стандартов EMC. Все версии, подходят для работы на 1 Фазе 230 вольт и 3 фазы 400 вольт и предназначены для использования в пределах Европейского союза, оснащены внутренним фильтром EMC. Этот фильтр ЭМС предназначен для уменьшения выбросов, которые проводятся обратно в эл. сеть через кабели питания для соблюдения согласований с Европейскими стандартами.

Это - обязанность изготовителя гарантировать, что оборудование или устройство, в которое включен продукт, выполняет законодательство EMC страны использования. В пределах Европейского союза оборудование, в которое включен этот продукт, должно выполнять Директиву 2004/108/EC EMC. При использовании Optidrive с внутренним или опциональным внешним фильтром, соблюдение следующих категорий EMC, как определено в EN61800-2004 может быть достигнуто:

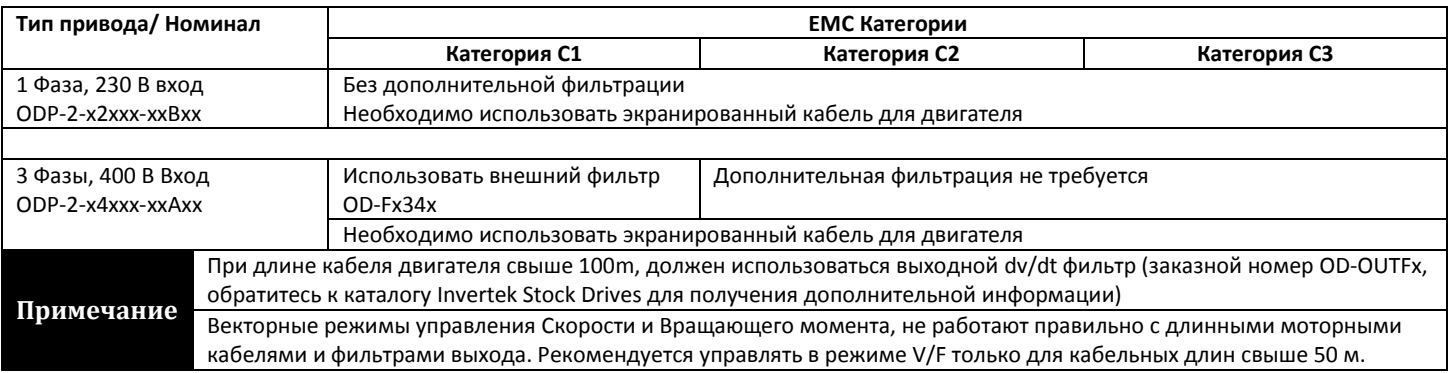

# **Все права защищены. Никакая часть этого Руководства пользователя не может быть воспроизведена или передана в любой форме или каким-либо образом, электрическая или механическая включая фотокопирование, делая запись или любой информационной системой хранения или поиска без разрешения в письменной форме от издателя.**

#### **Copyright Invertek Drives Ltd © 2011**

Все Invertek Optidrive P2 имеют 2 года гарантии против производственных дефектов от даты изготовления. Завод-изготовитель не несет ответственности за любой ущерб, причиненный во время или результатом транспорта, получение доставки, установки или эксплуатации. Завод-изготовитель также не несет ответственности за ущерб или последствия неуместным, небрежности или неправильной установки, неправильные настройки рабочих параметров привода, неправильное сопоставление привод-двигатель, неправильной установки, неприемлемые условия пыли, влаги, коррозионные вещества, чрезмерной вибрации или температуре за пределами спецификации конструкции.

Местный дистрибьютор может предложить по своему усмотрению различные предложения и условия, и во всех случаях относительно гарантии сначала нужно связаться с местным дистрибьютором.

Содержание этого Руководства пользователя, как полагают, корректно во время печати. В интересах приверженности политике непрерывного совершенствования производитель сохраняет за собой право изменить спецификацию продукта или его производительности или содержания Руководства пользователя без предупреждения

#### **Данное руководство пользователя предназначено для использования с версией 1.00 микропрограммы.**

#### **Версия руководства пользователя 1.01**

Invertek Drives Ltd принимает политику непрерывного совершенствования и, хотя были предприняты все усилия для предоставления точной и актуальной информации, информация, содержащаяся в настоящем руководстве пользователя должны использоваться только в целях руководства, и не являются частью какого-либо договора.

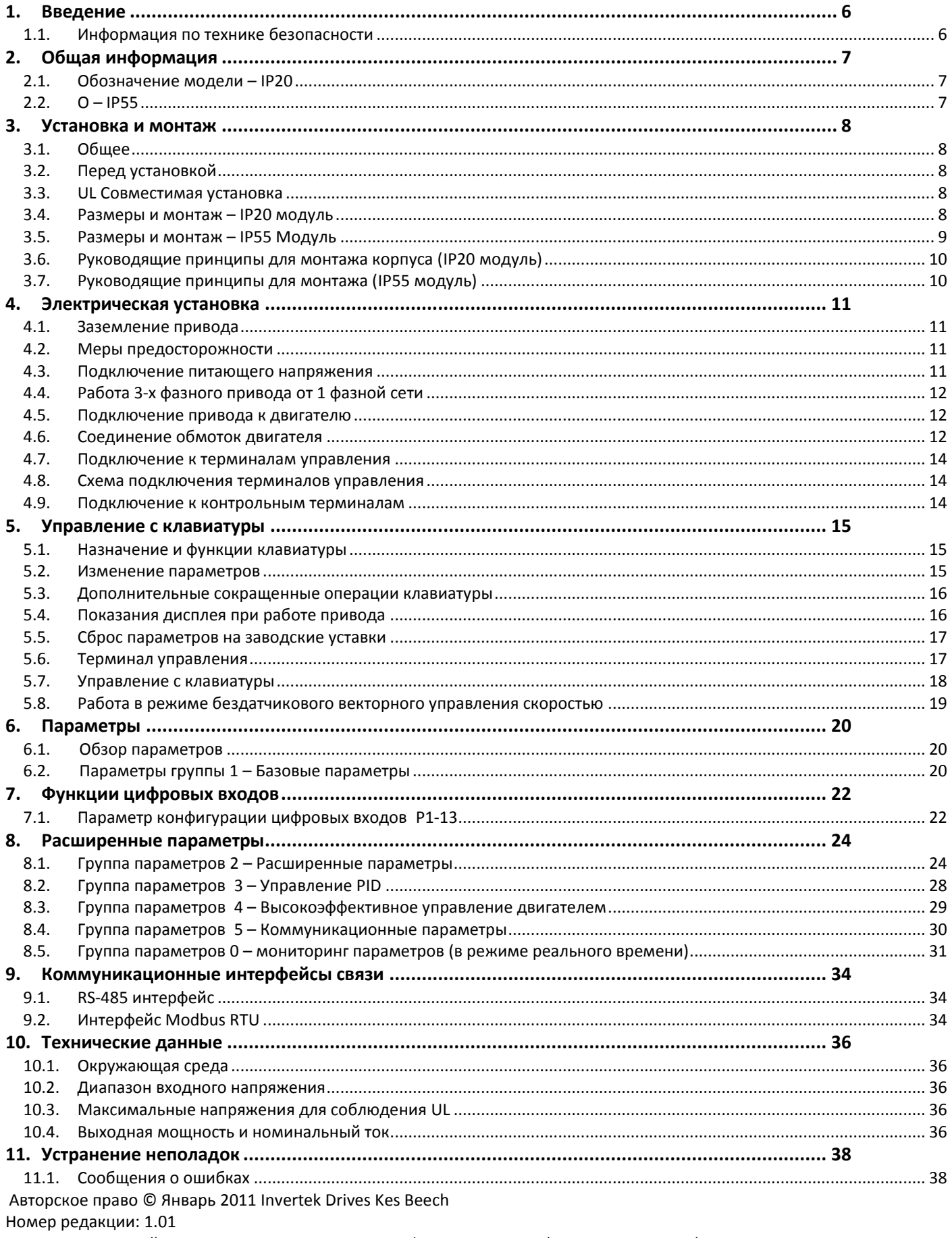

Перевод на русский язык: Представительство Invertek Drives в России (Москва, март 2011) Владимир Ченчик Версия программного обеспечения: 1.00 и более

# <span id="page-5-0"></span>**1. Введение**

# <span id="page-5-1"></span>**1.1. Информация по технике безопасности**

Пожалуйста, читайте ВАЖНУЮ БЕЗОПАСНУЮ ИНФОРМАЦИЮ ниже, и всю информацию о Предупреждениях и Предостережениях в другом месте.

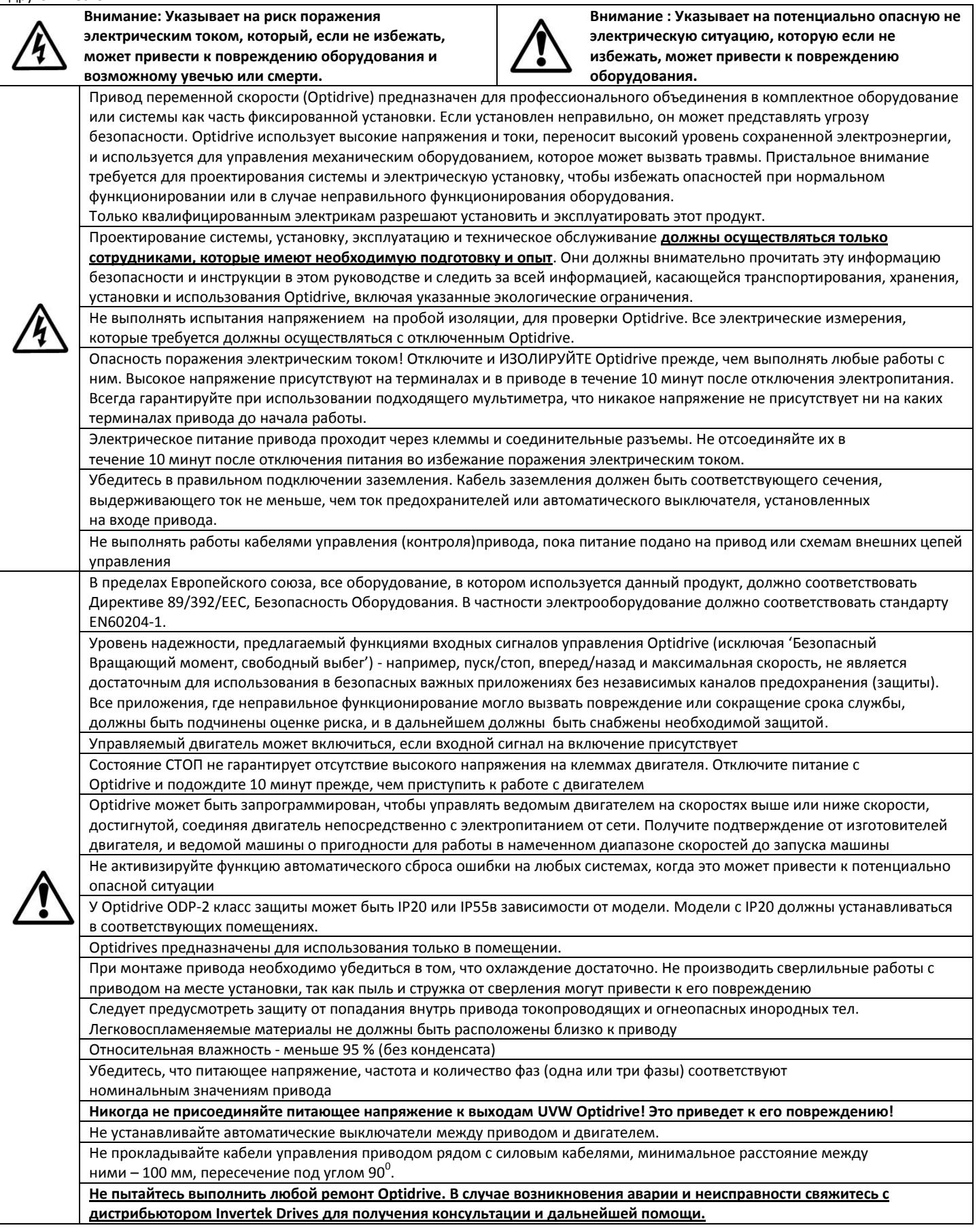

# <span id="page-6-0"></span>**2. Общая информация**

# <span id="page-6-1"></span>**2.1. Обозначение модели – IP20**

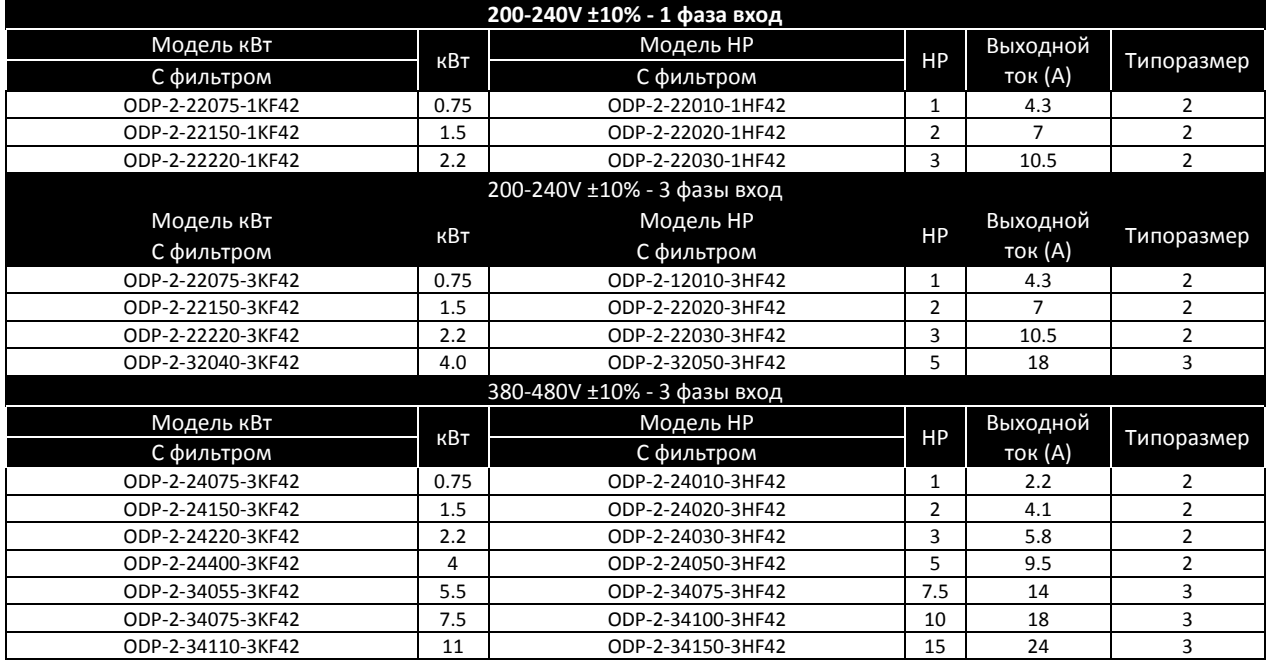

# <span id="page-6-2"></span>**2.2. О – IP55**

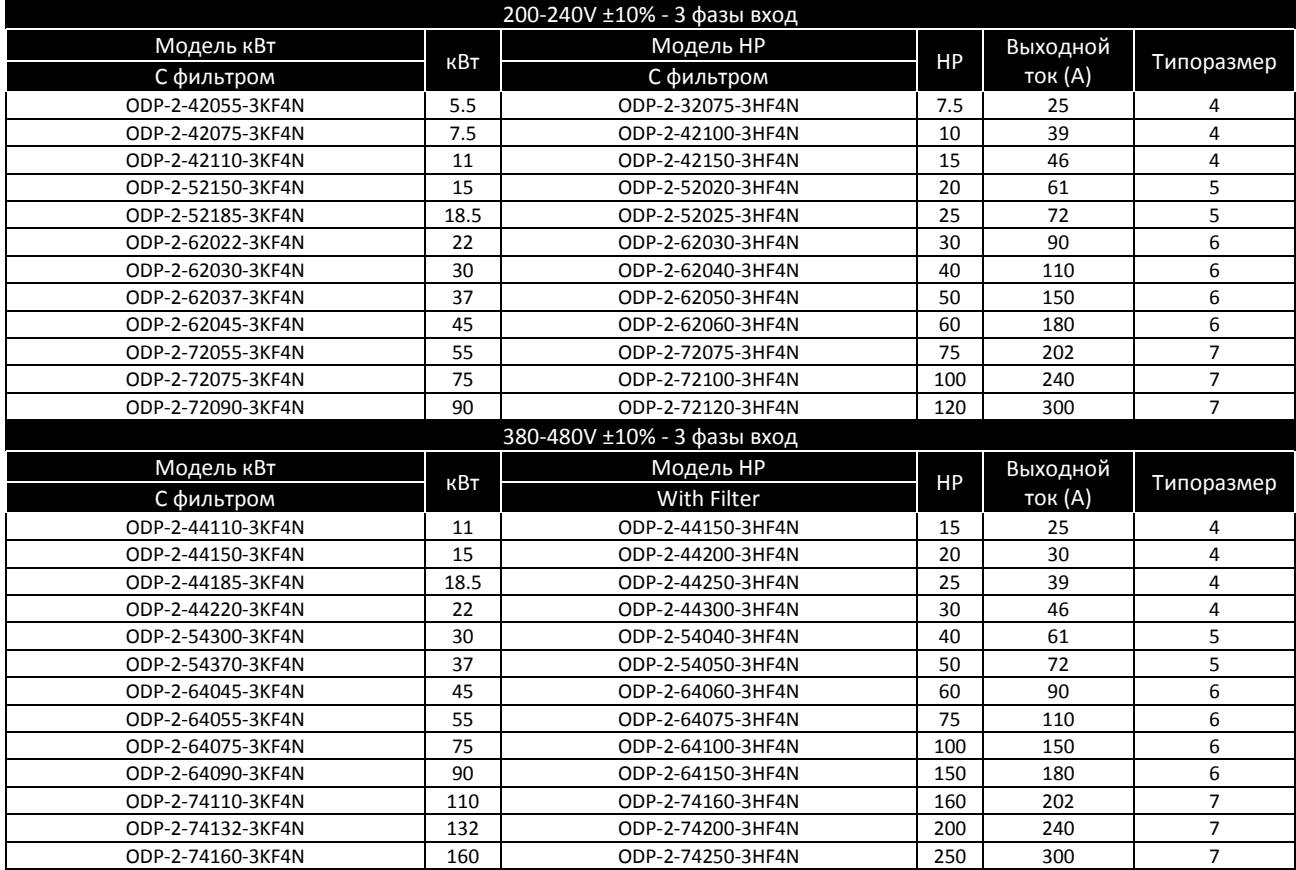

# <span id="page-7-0"></span>**3. Установка и монтаж**

# <span id="page-7-1"></span>**3.1. Общее**

- Устанавливайте Optidrive в помещении, в вертикальном положении, вдали от источников тепла, на невибрирующую поверхность.
- Optidrive может эксплуатироваться в окружающей среде со степенью загрязнения 1 и 2.
- Не устанавливать Optidrive близко к огнеопасным материалам.
- Гарантируйте, что минимальные зазоры для охлаждения указанные в разделе 3.7 будут соблюдены.
- Гарантируйте, что окружающий диапазон температуры не превышает допустимые пределы для Optidrive, данного в разделе 10.1
- Гарантируйте, что приток воздуха для охлаждения Optidrive будет чистым, согласно требованиям указанным в разделе 10.1

#### <span id="page-7-2"></span>**3.2. Перед установкой**

- Тщательно распакуйте Optidrive и проверьте наличие любых признаков повреждения. Немедленно уведомить грузоотправителя, если таковые существуют.
- Проверьте соответствие данных на табличке привода требованиям по питающему напряжению и его типу.
- Храните Optidrive в заводской упаковке до самого использования. Хранение должно быть в чистом, сухом помещении с температурой от –40 <sup>0</sup>C до +60 <sup>0</sup>C

#### <span id="page-7-3"></span>**3.3. UL Совместимая установка**

Обратите внимание на следующие UL-совместимы установки:

- Привод может работать в диапазона температур окружающей среды указанной в разделе 10.**Error! Reference source not found.**
- Для модулей IP20 установка только в среде загрязнения 1
- Для модулей IP55 допускается установка в среде загрязнения 2
- UL перечисленные терминалы/монтажные наконечники должны использоваться для шины заземления и питающей сети

#### <span id="page-7-4"></span>**3.4. Размеры и монтаж – IP20 модуль**

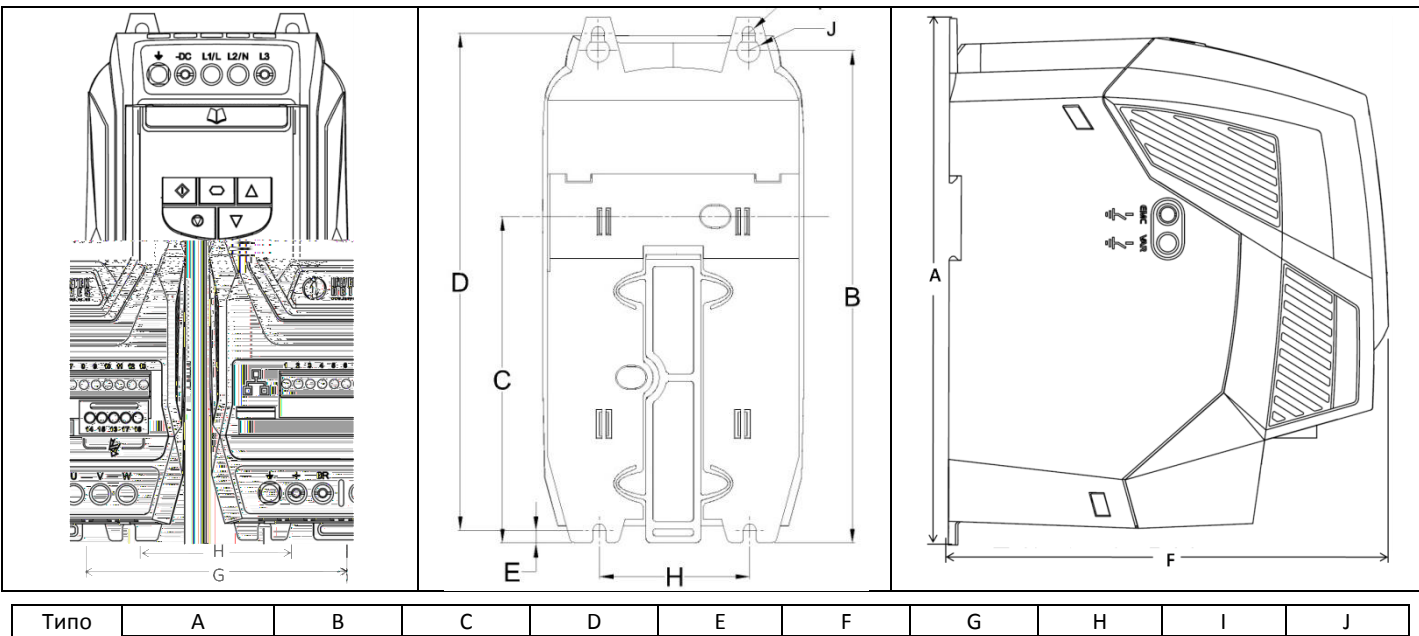

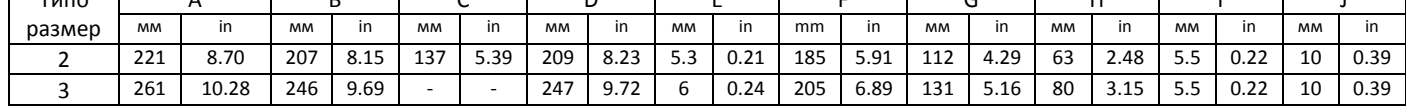

Момент затяжки контрольных кабелей до 0.5 Нм (4.5 lb-in) Момент затяжки силовых кабелей до 1 Нм(9 lb-in)

# <span id="page-8-0"></span>**3.5. Размеры и монтаж – IP55 Модуль**

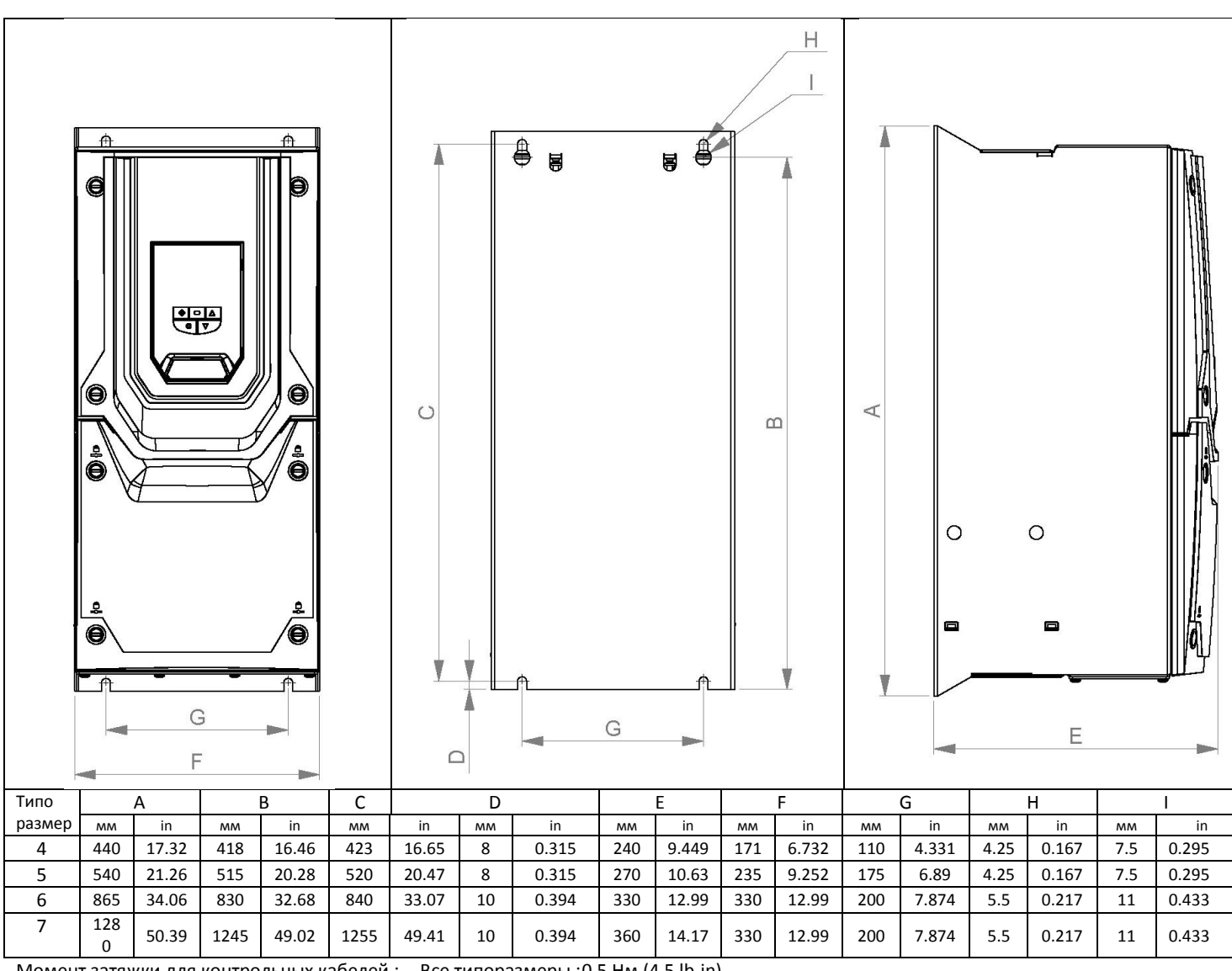

Момент затяжки для контрольных кабелей : Все типоразмеры :0.5 Нм (4.5 lb-in) Момент затяжки для силовых кабелей : Пипоразмер 4 : 1.2 – 1.5 Нм<br>Типоразмер 5 : 2.5 – 4.5 Нм

Типоразмер 5: Типоразмер 6 :

Типоразмер 7 :

# <span id="page-9-0"></span>**3.6. Руководящие принципы для монтажа корпуса (IP20 модуль)**

- Установка должна производиться в подходящий корпус, по стандарту EN60529 или других соответствующих местных стандартов.
- Корпуса должны, быть выполнены из теплопроводящего материала.
- При использовании вентилируемых корпусов, вентиляционные отверстия должны располагаться выше и ниже привода, для обеспечения циркуляции воздуха см. рисунок ниже. Воздух должен всасываться ниже привода и вытягиваться выше.
- В любой окружающей среде, где условия требуют этого, корпус должен иметь соответствующую защиту Optidrive против проникновения пыли, коррозионных газов или жидкостей, токопроводящих примесей (например – конденсат, пыль, металлические частицы) брызги или вода со всех направлений.
- В условиях повышенной влажности, соли или химически‐агрессивной окружающей среды необходимо использовать невентилируемый шкаф.

Корпус должен обеспечивать соответствующие пути вентиляции и зазоры, чтобы воздух циркулировал через теплоотвод привода. Invertek Drives рекомендует следующие минимальные размеры зазоров для приводов установленных в невентилируемые металлические корпуса:-

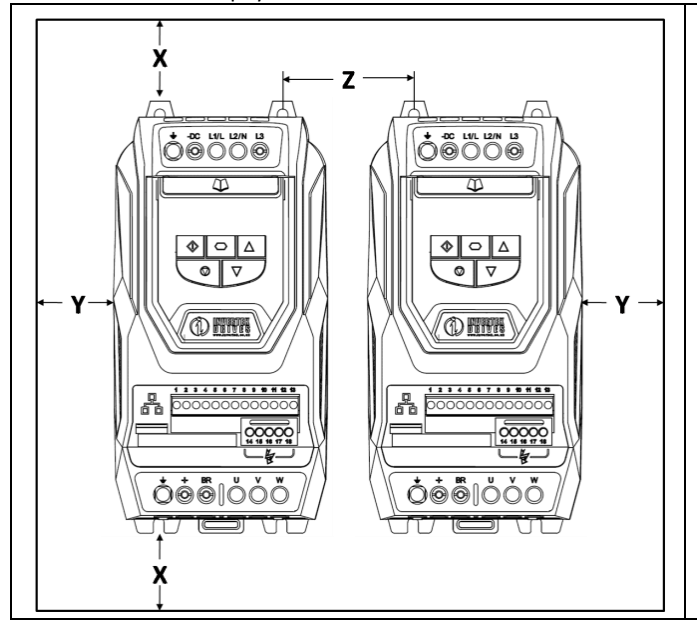

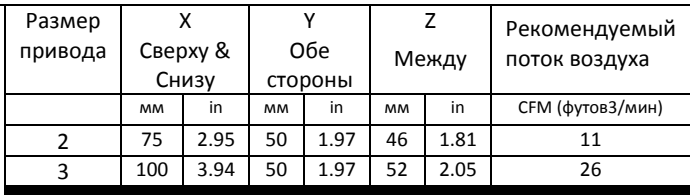

Внимание :

Размер Z предполагает, что привода установлены бок о бок без зазора.

Типичные тепловые потери привода составляют 3% действующих условий нагрузки.

Соблюдение выше изложенных руководящих принципов позволит обеспечить поддержку необходимой рабочей температуры привода.

# <span id="page-9-1"></span>**3.7. Руководящие принципы для монтажа (IP55 модуль)**

- Прежде, чем установить привод, гарантируйте, что выбранное размещение отвечает требованиям условия окружающей среды для привода, показанное в разделе 10.1
- Привод должен, быть установлен вертикально, на подходящей плоской поверхности
- Должны соблюдаться минимальные зазоры, как показано в таблице ниже
- Площадка крепления и выбранные крепления должны быть достаточными, чтобы поддержать вес приводов

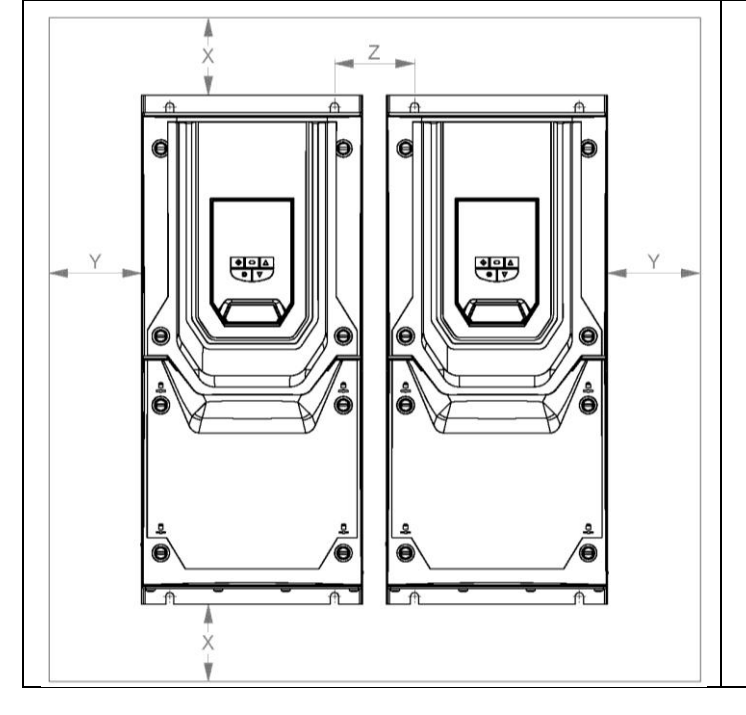

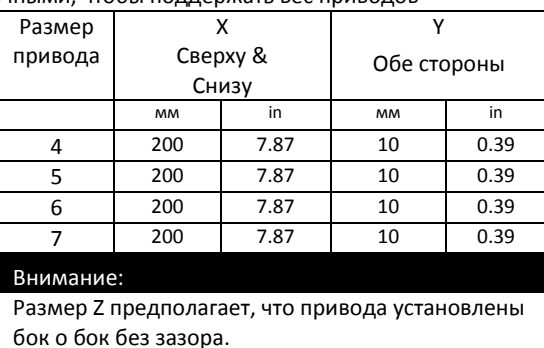

Типичные тепловые потери привода составляют 3% действующих условий нагрузки.

Соблюдение выше изложенных руководящих принципов позволит обеспечить поддержку необходимой рабочей температуры привода.

# <span id="page-10-0"></span>**4. Электрическая установка**

## <span id="page-10-1"></span>**4.1. Заземление привода**

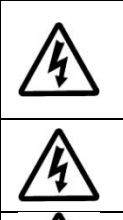

**Данное руководство может использоваться только, как инструкция для правильного монтажа Optidrive. Invertek Drives не несет ответственность за последствия от неправильно выполненного монтажа. Монтаж должен выполняться в соответствие с изложенными в данном руководстве рекомендациями, а так же обязательно в соответствие с местными и национальными правилами и стандартами.**

**Опасность поражения электрическим током! Отключите и изолируйте Optidrive прежде, чем приступите к работе с ним. На клеммах присутствует высокое напряжение. Приступать к работе с приводом можно по истечении 10 минут после отключения от источника питания.**

**Только квалифицированный электротехнический персонал, изучивший данное руководство, может быть допущен к электромонтажным, наладочным и сервисным работам на данном оборудовании.**

#### *4.1.1. Руководство по выполнению заземления*

Все клеммы заземления Optidrive должны быть непосредственно подключены НАПРЯМУЮ к одной заземляющей точке на земляной шине (через фильтр, если установлен). Контур заземления одного привода не должен образовывать петлю вокруг другого привода или оборудования. Сопротивление контура заземления должно соответствовать местным промышленным стандартам безопасности.

Присоединение заземляющих проводов должно быть осуществлено с помощью специальных

креплений, в соответствии с местными стандартами. Целостность заземления должна периодически проверяться.

#### *4.1.2. Проводник защитного заземления*

Площадь поперечного сечения провода PE должна быть по крайней мере равной входящему проводу питания.

# *4.1.3. Защитное заземление*

Требуется для защиты персонала от поражения электрическим током. Должно выполняться в соответствие с местными правилами и стандартами. Заземляющий терминал привода должен ,быть соединен с шиной заземления здания (или иными конструктивными элементами, предназначенными для заземления оборудования).

#### *4.1.4. Заземление двигателя*

Клемма заземления двигателя должна быть соединена с заземляющим терминалом привода.

#### *4.1.5. Контрольная проверка замыкания на землю*

У всех инверторов может существовать ток утечки на землю. Optidrive разработан, таким образом, чтобы ток утечки был минимальным, с соблюдением мировых стандартов. Уровень тока зависит от длины и типа кабеля до двигателя, эффективной переключения частоты (ШИМ), соединение с заземлением и типом установленного фильтра RFI. Если используется ELCB (выключатель утечки на землю (УЗО), то применяются следующие условия:-

- Должны применятся устройства класса В
- Устройство должно быть подходящим для защиты оборудования с DC составляющей в токе утечки
- Отдельные ELCBs (УЗО) следует использовать для каждого Optidrive

#### *4.1.6. Экранированные кабели*

При использовании экранированного кабеля двигателя его экран должен, быть подключен к заземляющему терминалу привода с одной стороны и к клемме заземления двигателя с другой стороны.

При использовании сигнальных экранированных проводов, их экран должен, быть заземлен с обеих сторон кабеля.

#### <span id="page-10-2"></span>**4.2. Меры предосторожности**

Подключайте привод соответственно следующей диаграмме, убедитесь, что клеммы двигателя подсоединены корректно. Существует два варианта подключения: звезда и треугольник. Важно убедиться, что двигатель подключен в соответствии с номинальным напряжением. Для детальной информации см. п. 4.6.

Рекомендуется, что кабель питания двигателя и привода должен быть 4-х проводным в ПВХ изоляции и экранированный, установленный в соответствии с местными промышленными инструкциями и сводами правил.

#### <span id="page-10-3"></span>**4.3. Подключение питающего напряжения**

- Для приводов с однофазным питанием сетевое напряжение должно быть подано на клеммы L1/L, L2/N.
- Для приводов с 3‐фазным питанием сетевое напряжение должно быть подано на клеммы L1, L2, и L3. Порядок чередования фаз не имеет значение.
- В соответствие с требованиями CE и C Tick по электромагнитной совместимости рекомендуется использовать симметричный экранированный сетевой кабель.
- При стационарной установке согласно IEC61800-5-1 требуется устройство отключающее Optidrive от питающей сети. Отключающее устройство должно соответствовать местным нормам и правилам безопасности(например в Европе, EN60204-1, Безопасность машин).
- Сечение кабелей должно соответствовать местным нормам и требованиям. Руководство по выбору кабелей приведено в разделе 11.
- Используйте соответствующие предохранители для защиты вводного кабеля согласно раздела 11.
- Плавкие предохранители должны соответствовать местным кодексам и правилам. Необходимо использовать тип gG (IEC 60269) или UL предохранители типа t являются подходящими; Однако в некоторых случаях может потребоваться предохранители типа aR. Время срабатывания должно быть не ниже 0,5 секунды.
- Допускается вместо предохранителей использовать автоматический выключатель с электромагнитным расцепителем

(класс B). Тепловая защита не требуется, т.к. она обеспечивается электронным тепловым реле преобразователя частоты.

- При отключении эл. Питания должно пройти минимум 30 секунд до следующего включения . И минимум 5 минут до снятия клеммной крышки и отключения кабелей.
- Максимально допустимый ток короткого замыкания на силовых терминалах Optidrive, как определено в IEC60439‐1, составляет 100кА..
- Дополнительные входные (сетевые) дроссели устанавливаются при возникновении следующих условий:-
	- Суммарный импеданс источника питания (распределительного трансформатора) и проводов идущих к приводу очень низкий, или ток короткого замыкания сети очень большой
	- o Просадка или скачок напряжения питания
	- o Существует дисбаланс фаз (3 фазный привод)
	- o Электропитание к двигателю через систему передач или щеточный механизм (типично для мостовых кранов)
- В всех других установках входной дроссель рекомендуется для обеспечения защиты привода от сбоев питания. В таблице показаны заказные номера.

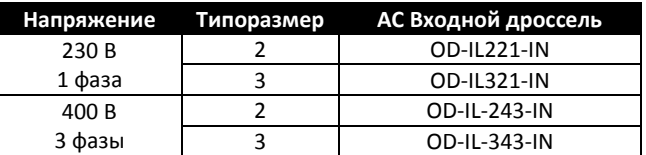

# <span id="page-11-0"></span>**4.4. Работа 3-х фазного привода от 1 фазной сети**

Специальная функция Optidrive P2 позволяет всем приводам, разработанным для работы на 3-х фазах работать на однофазном напряжении в 50 % от номинальной мощности.

Например, модель ODP-2-64450-3KA4N может работать на однофазном напряжении, 380 – 480 В, с максимальным выходным током 45А. Питание должно быть подключено к терминалам L1 и L2 привода.

## <span id="page-11-1"></span>**4.5. Подключение привода к двигателю**

- Двигатель должен быть подключен к терминалы U, V и W Optidrive, с помощью подходящего 3 или 4 проводного кабеля. Когда используется 3-х проводный кабель заземляющим экраном, то площадь поперечного сечения экрана должна быть равна фазным проводникам, когда они выполнены из того же материала. В тех случаях когда используется 4-х проводный кабель, площадь поперечного сечения заземляющего проводника должна быть не меньше фазных проводников и изготовлены из такого же материала.
- Заземление двигателя должно соединятся с заземляющей клеммой привода Optidrive.
- В соответствии с директивой Европейского EMC следует использовать подходящие экранированные кабели. Плетеного или витого типа, экранированный кабель, когда экран охватывает по меньшей мере 85% площади поверхности кабеля, с низким импедансом ВЧ сигналов рекомендуется как минимум. Монтаж в стальных или медных трубках допускается.
- Кабельный экран должен быть подключен в двигателе, используя типовое соединение через уплотнения EMC для корпуса двигателя через самую большую площадь поверхности.
- Если привод устанавливается в стальном корпусе пульта управления, то кабельный экран может быть подключен прямо к пульту управления, используя соответствующий зажим EMC или уплотнение, так близко к приводу насколько это возможно.
- В приводах с классом защиты IP55 используйте для подключения экрана кабеля двигателя внутренний зажим.

#### <span id="page-11-2"></span>**4.6. Соединение обмоток двигателя**

Большинство стандартных асинхронных двигателей способно работать с двумя питающими напряжениями. Об этом указано на табличке двигателя.

Эти рабочие напряжения выбираются при установке двигателя путем выбора соответствующего соединения ЗВЕЗДА или ТРЕУГОЛЬНИК.

ЗВЕЗДА всегда дает наивысшее из двух напряжений.

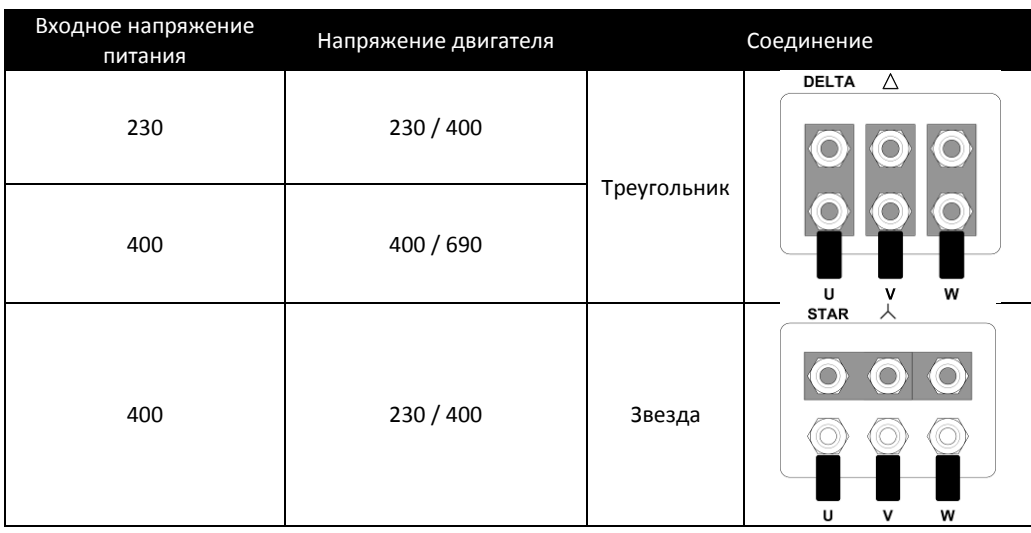

www.invertek.co.uk

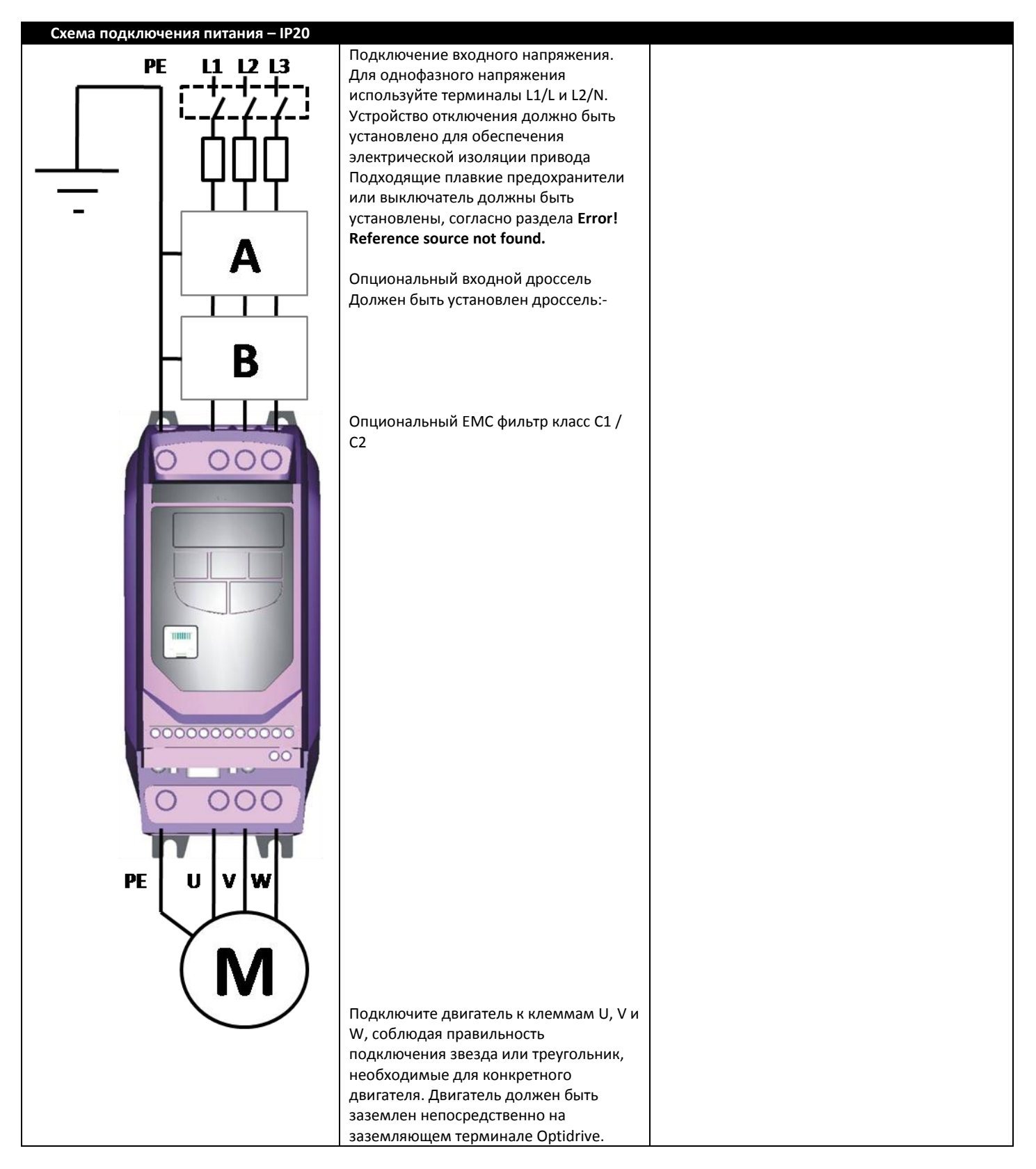

#### <span id="page-13-0"></span>**4.7. Подключение к терминалам управления**

- Все кабели аналоговых сигналов должны быть надлежащим образом защищены. Рекомендуется использовать кабели экранированной витой пары.
- Кабели питания и сигналов управления должны прокладываться раздельно, на расстоянии не менее 50 см друг от друга. Пересечение должно производиться под углом 90 $^{\rm 0}$ .
- Сигналы напряжением 24 В DC и 110 В AC не должны передаваться по одному кабелю.
- Максимальный момент затяжки 0.5Нм.

#### <span id="page-13-1"></span>**4.8. Схема подключения терминалов управления**

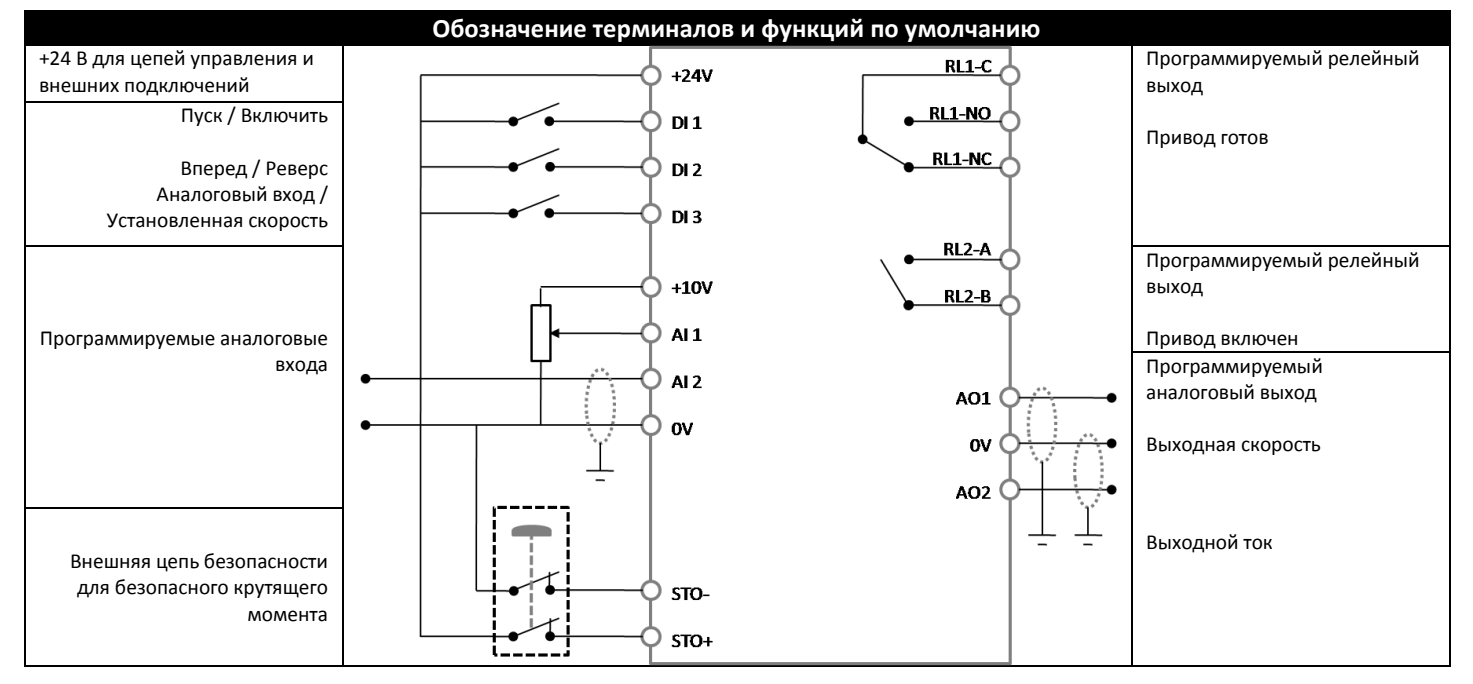

## <span id="page-13-2"></span>**4.9. Подключение к контрольным терминалам**

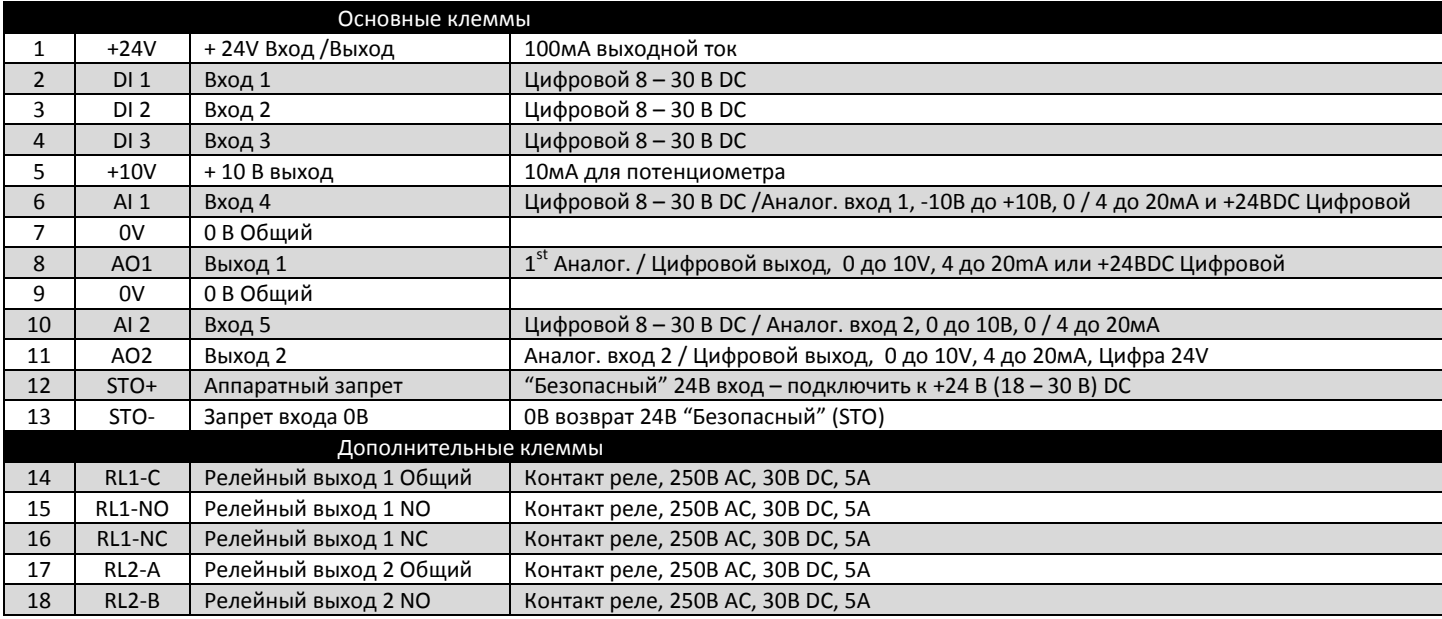

# <span id="page-14-0"></span>**5. Управление с клавиатуры**

Привод настраивается, и его работа контролируется через клавиатуру и дисплей

# <span id="page-14-1"></span>**5.1. Назначение и функции клавиатуры**

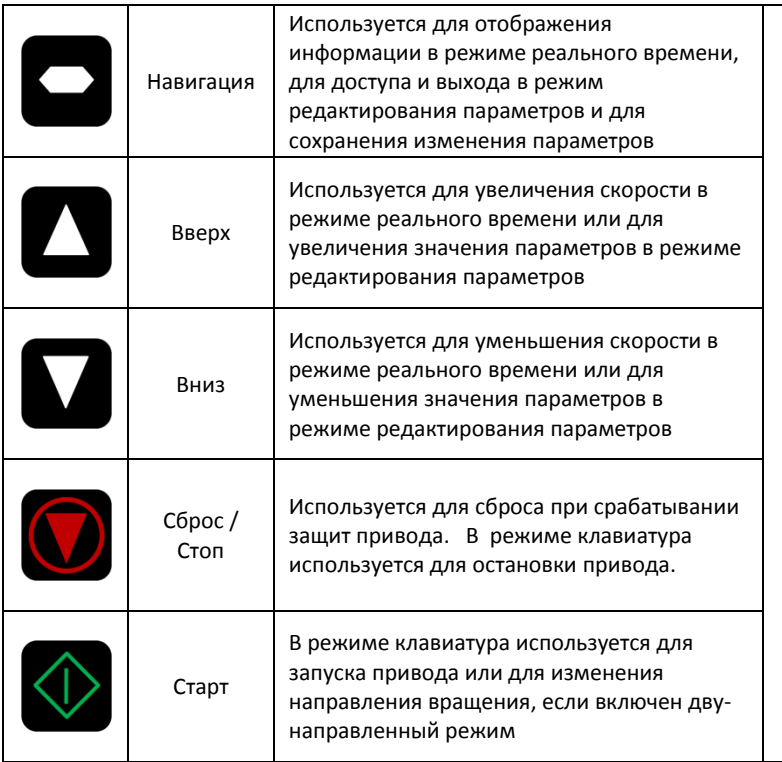

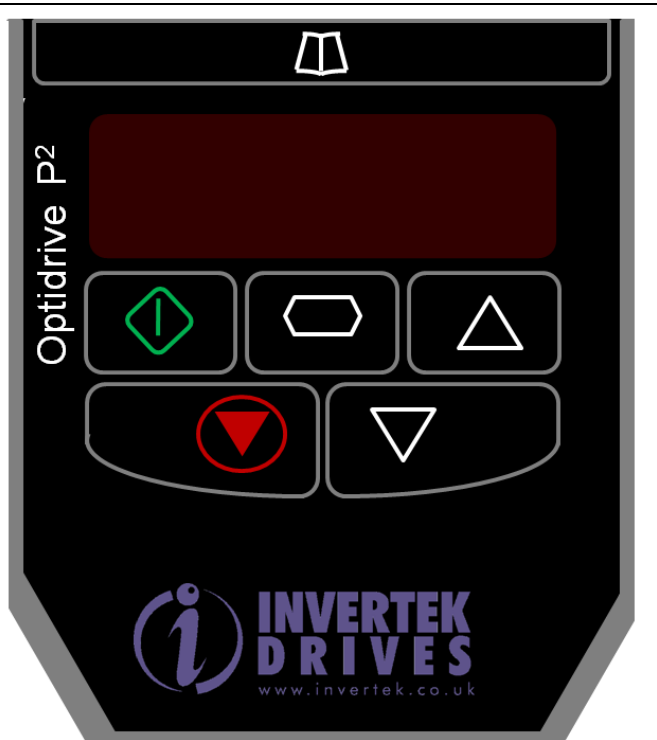

# <span id="page-14-2"></span>**5.2. Изменение параметров**

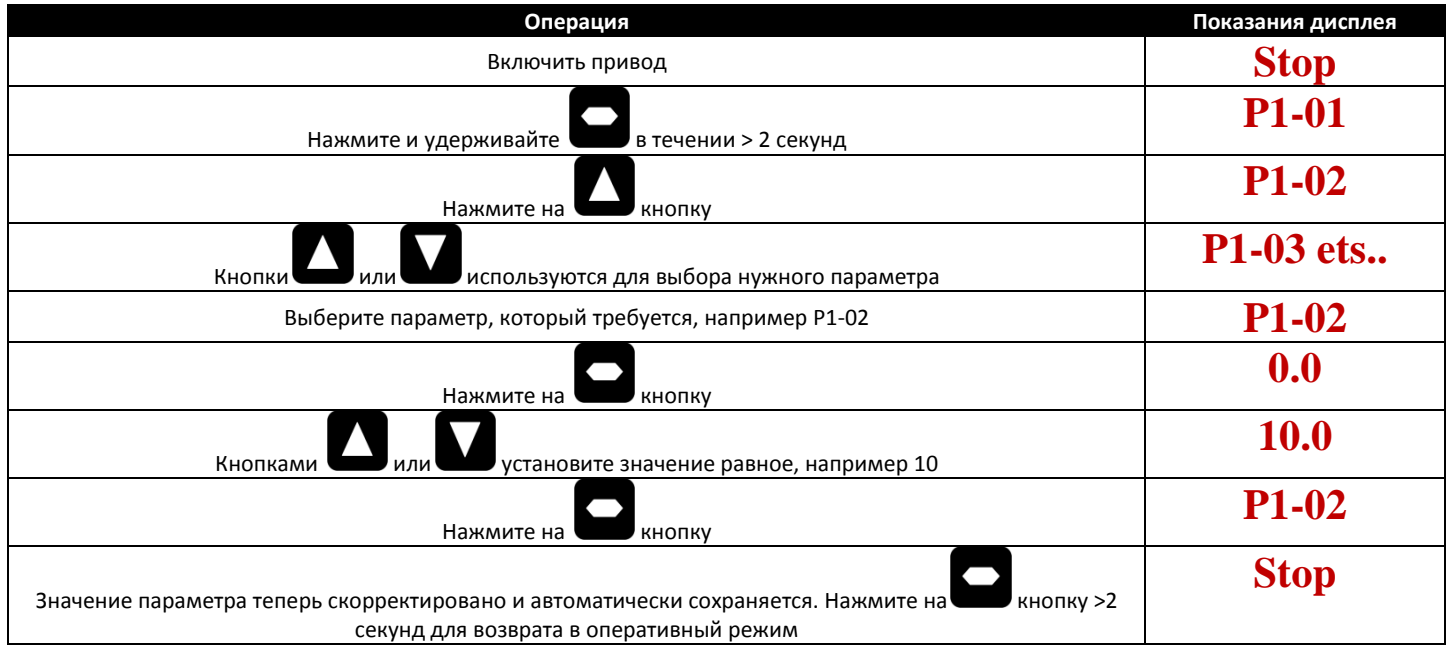

# <span id="page-15-0"></span>**5.3. Дополнительные сокращенные операции клавиатуры**

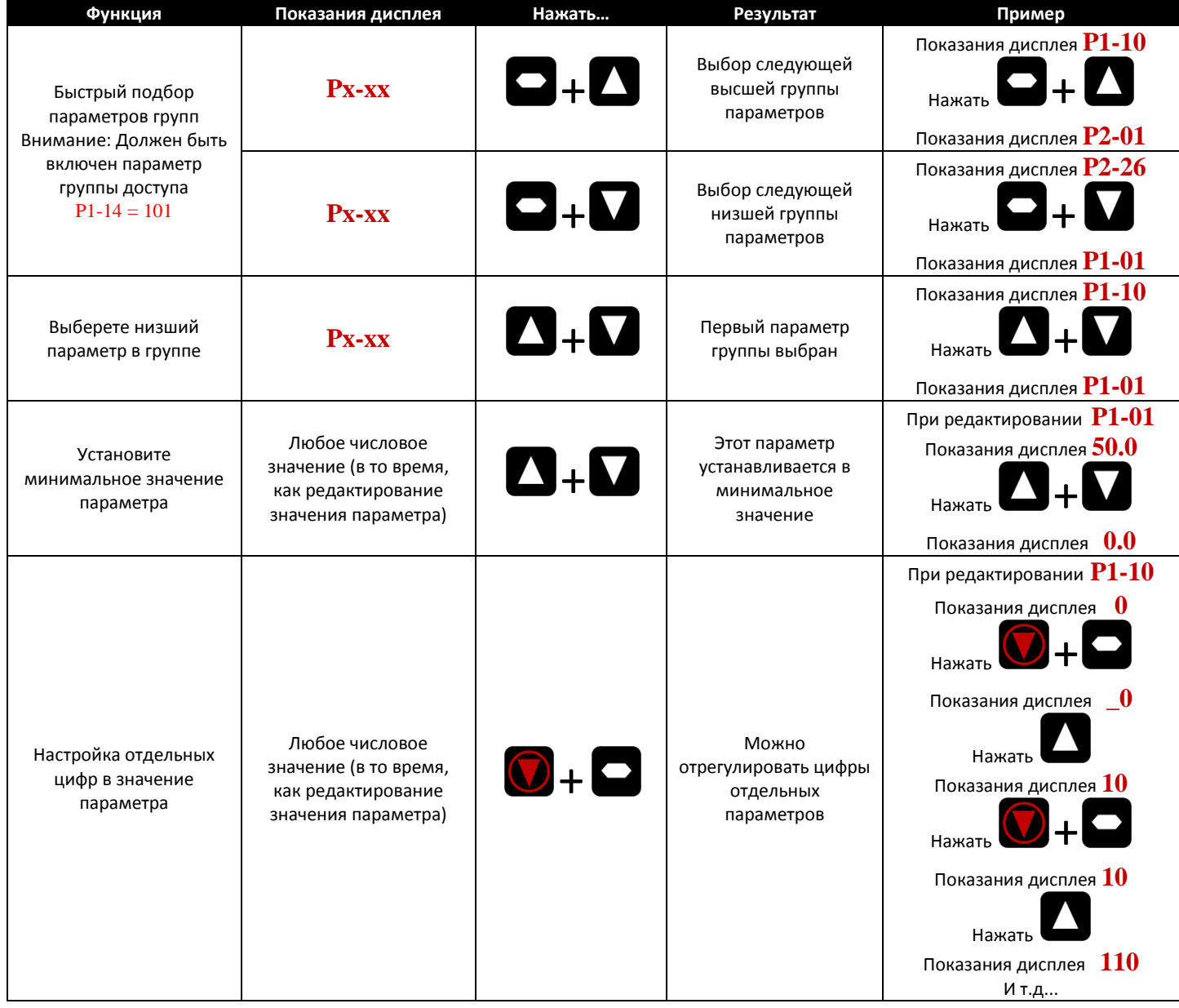

# <span id="page-15-1"></span>**5.4. Показания дисплея при работе привода**

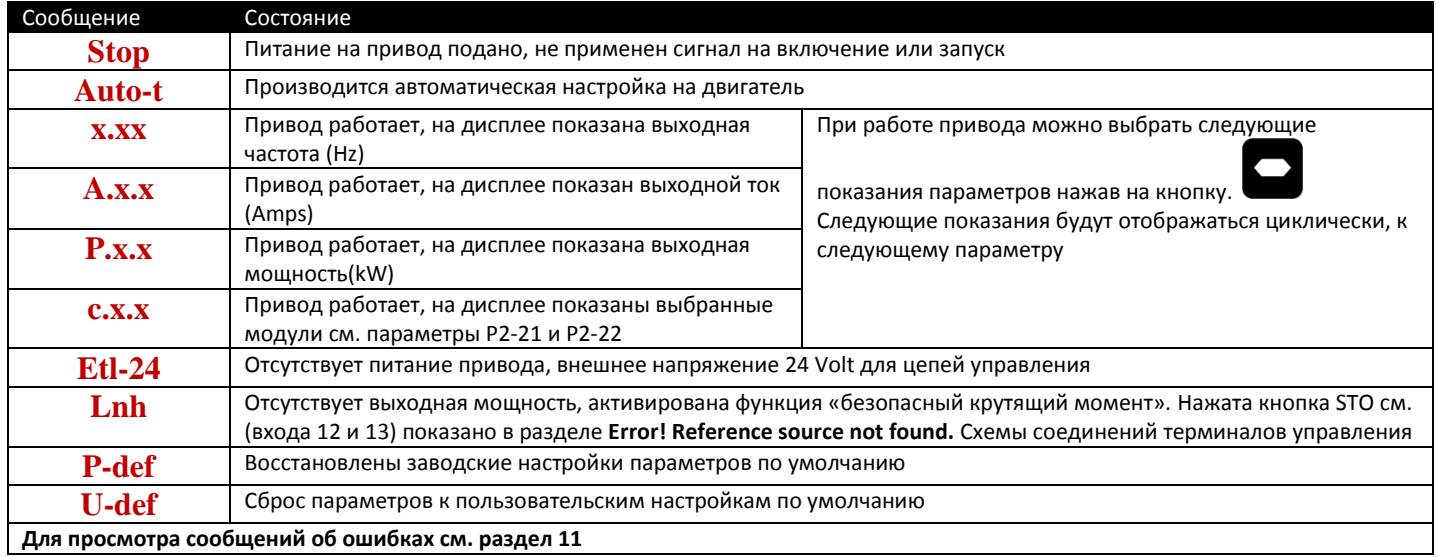

# <span id="page-16-0"></span>**5.5. Сброс параметров на заводские уставки**

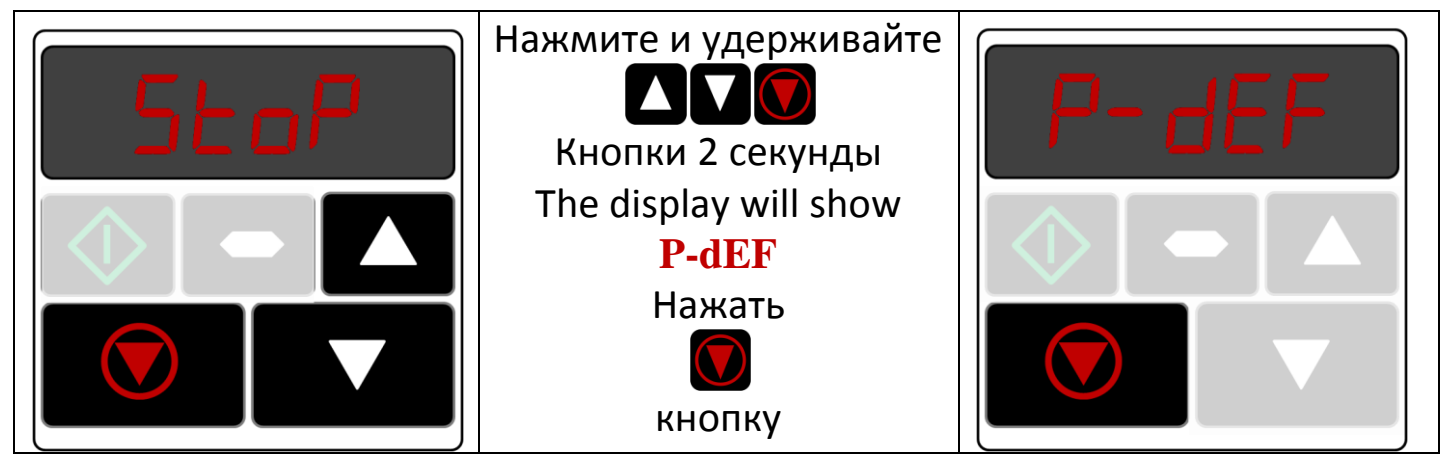

## <span id="page-16-1"></span>**5.6. Терминал управления**

При первом включении все параметры имеют заводские настройки и установлен режим управления от внешних терминалов, как указано в разделе **Error! Reference source not found.**.

- Подключите привод к сетевому источнику напряжения согласно типа привода через предохранители или автоматический выключатель в соответствии со схемой подключения согласно раздела 4.
- Подключите двигатель к приводу в соответствии со схемой подключения «звезда/треугольник» согласно напряжения питания см. раздел 4.
- Подать питание на привод, а затем ввести данные с таблички двигателя; P1-07 = номинальное напряжение двигателя, P1-08 = номинальный ток двигателя, P1-09 = номинальная частота.
- Подключите внешние цепи безопасности (STO) к приводу (см. раздел 4).
	- o Соедините терминал 1 с терминалом 13 (STO +)
	- o Соедините терминал 9 с терминалом 12 (STO -)
- Соедините переключатель управления между терминалами управления 1 и2 , контакт разомкнут (привод отключен).
- Подключите потенциометр (1кОм мин. до 10 кОм макс.) между терминалами 5 и 7, а центральный отвод к терминалу 6.
- Подключите привод с обнуленным потенциометром. На дисплее появится  $Stop$
- Замкните переключатель управления между терминалами 1-2. Привод «включен» и выходная частота/скорость контролируются потенциометром. На дисплее отображается значение нулевой частоты/скорости (**x 0.0**) с потенциометром установленным в минимум.
- Поверните потенциометра на максимум. Двигатель будет ускоряться до 50 Гц, (60 Гц для HP приводов), значение по умолчанию P1-01, под контролем времени разгона P1-03.
- Если потенциометр повернуть в минимум то двигатель замедлится до 0 Гц, минимальная частота вращения задается в параметре P1-02, согласно времени замедления P1-04. Выходная скорость может быть скорректирована в любом месте между минимальной и максимальной скоростью с помощью потенциометра.
- Для отображения текущего тока двигателя (А) нажмите на кнопку (Навигация).
- Повторное нажатие на отобразит на дисплее потребляемую мощность двигателя.
- Повторное нажатие на отобразит на дисплее скорость двигателя.
- Для останова привода разомкните переключатель управления (терминалы 1-2).
- Если переключатель управления будет разомкнут, то привод будет остановлен и на дисплее отобразится Stop.

## <span id="page-17-0"></span>**5.7. Управление с клавиатуры**

- Чтобы разрешить Optidrive контролироваться с клавиатуры в направлении только вперед, установите P1-12 = 1:
- Подключите привод к сетевому источнику напряжения через предохранители или автоматический выключатель в соответствии со схемой подключения согласно, раздела 4.
- Подключите двигатель к приводу в соответствии со схемой подключения «звезда/треугольник» см. раздел 4.
- Подать питание на привод, а затем ввести данные с таблички двигателя; P1-07 = номинальное напряжение двигателя, P1-08 = номинальный ток двигателя, P1-09 = номинальная частота.
- Подключите внешние цепи безопасности (STO) к приводу (см. раздел 4.**Error! Reference source not found.**)
	- o Соедините терминал 1 с терминалом 13 (STO +)
	- o Соедините терминал 9 с терминалом 12 (STO -)
- Соедините переключатель управления между терминалами управления 1 и2 , контакт разомкнут (привод отключен).
- Подключите потенциометр (1кОм мин. до 10 кОм макс.) между терминалами 5 и 7, а центральный отвод к терминалу 6.
- Подключите привод с обнуленным потенциометром. На дисплее появится  $\operatorname{Stop}$
- Нажать на кнопку . На дисплее отображается **x 0.0**.
- Нажмите Для увеличения скорости.
- Привод будет увеличивать скорость до максимальной, пока кнопка  $\blacksquare$  не будет разомкнута.
- Нажмите Для уменьшения скорости. Привод будет снижать скорость до минимальной, пока ДЛР не будет разомкнут. Скорость замедления ограничивается параметром P1-04.
- Нажмите на кнопку **1994**. Привод будет остановлен согласно P1-04.
- На дисплее появится  $Stop$  в момент останова привода.
- Для установки заданной скорости нажмите кнопку При остановленном приводе. Дисплей будет показывать

устанавливаемую скорость, для корректировки значений используйте кнопки  $\Box$  и  $\Box$  , по завершении нажмите кнопку

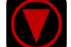

на дисплее отобразится  $\, \mathrm{Stop.} \,$ 

- Нажмите кнопку для запуска привода на установленной скорости.
- Для управления Optidrive с клавиатуры в прямом и обратном направлении, установите P1-12 = 2:
- Действия является таким же, как когда P1-12 = 1 для запуска, остановки и изменение скорости.
- Нажмите на кнопку . На дисплее отображается **x 0.0**.
- Нажмите на кнопку Для увеличения скорости.
- Привод будет увеличивать скорость до максимальной, пока кнопка **не будет разомкнута. Время разгона определяется** параметром P1-03. Максимальная скорость устанавливается параметром P1-01.
- Чтобы изменить направление вращения двигателя, нажмите кнопку еще раз.

#### <span id="page-18-0"></span>**5.8. Работа в режиме бездатчикового векторного управления скоростью**

Optidrive P2 может быть запрограммирован для работы в бездатчиковом векторном режиме управления, в котором обеспечивается высокий момент на низкой скорости, точное поддержание скорости двигателя вне зависимости от нагрузки и точный контроль вращающего момента двигателя. В большинстве применений, включенный по умолчанию векторный режим управления напряжением (Voltage Vector control mode) обеспечит адекватные характеристики привода, однако если требуется бездатчиковый векторный режим управления (Sensorless Vector) должны быть выполнены следующие процедуры:

- Включите расширенный параметр доступа, установив P1-14 = 101
	- Ввести следующие параметры двигателя с его таблички:
	- o P1-07 Номинальное напряжение двигателя
		- o P1-08 Номинальный ток двигателя
		- o P1-09 Номинальная частота двигателя
		- o (Опционально) P1-10 Номинальные обороты двигателя (Об/мин)
		- o P4-05 Коэффициент мощности двигателя
- Выберите режим управления Бездатчиковый векторный режим (Sensorless Vector control mode) установив в P4-01 = 0
- Убедитесь, что двигатель правильно подключен к приводу
- установите P4‐02 = 1 запуск автотестирования двигателя.

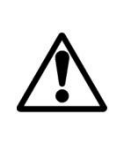

**Автотестирование начнется сразу же после установки параметра P4-02 = 1, при этом внешнего сигнала разрешения не требуется. Во время процедуры автотестирования двигатель может начать вращаться. Поэтому рекомендуется отсоединить двигатель от нагрузки перед проведением автотестирования или исключить риск поломки механизма от внезапного пуска двигателя.**

**Важно, чтобы данные двигателя были правильно введены в соответствующие параметры. Неверные параметры могут привести к неправильной или опасной работе**

# <span id="page-19-0"></span>**6. Параметры**

# <span id="page-19-1"></span>**6.1. Обзор параметров**

Набор параметров P2 Optidrive состоит из 6 групп:

- Группа 0 Параметры мониторинга в реальном времени (только чтение)
- Группа 1 Основные параметры конфигурации
- Группа 2 Расширенные параметры
- Группа 3 Параметры PID-регулятора
- Группа 4 Высокоэффективное управление двигателем
- Группа 5 Параметры интерфейсов связи

Когда Optidrive сбрасывается в заводские установки по умолчанию, или находится в состоянии, поставляемый с завода, можно получить доступ только параметрам группы 1. Чтобы разрешить доступ к параметрам от более высоких уровней групп, P1-14 должно быть присвоено то же значение, что P2-40 (по умолчанию = 101). С помощью этого параметра можно получить доступ к параметрам групп 1-5, вместе с первыми 38 параметрами в группе 0.

Для дополнительных параметров доступа P1-14 может быть присвоено 702, который позволяет получить доступ ко всем группам параметров и диапазонам.

## <span id="page-19-2"></span>**6.2. Параметры группы 1 – Базовые параметры**

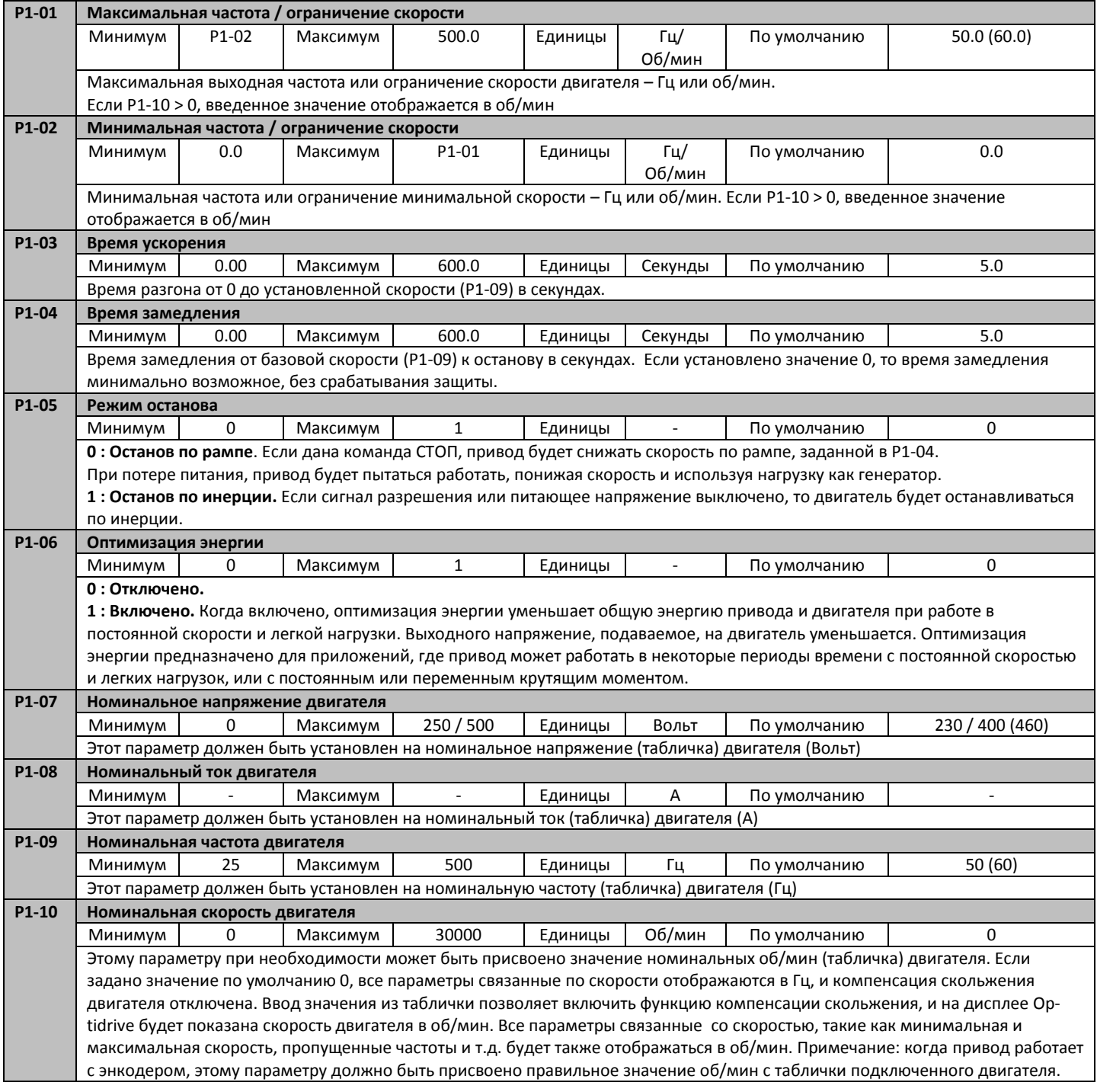

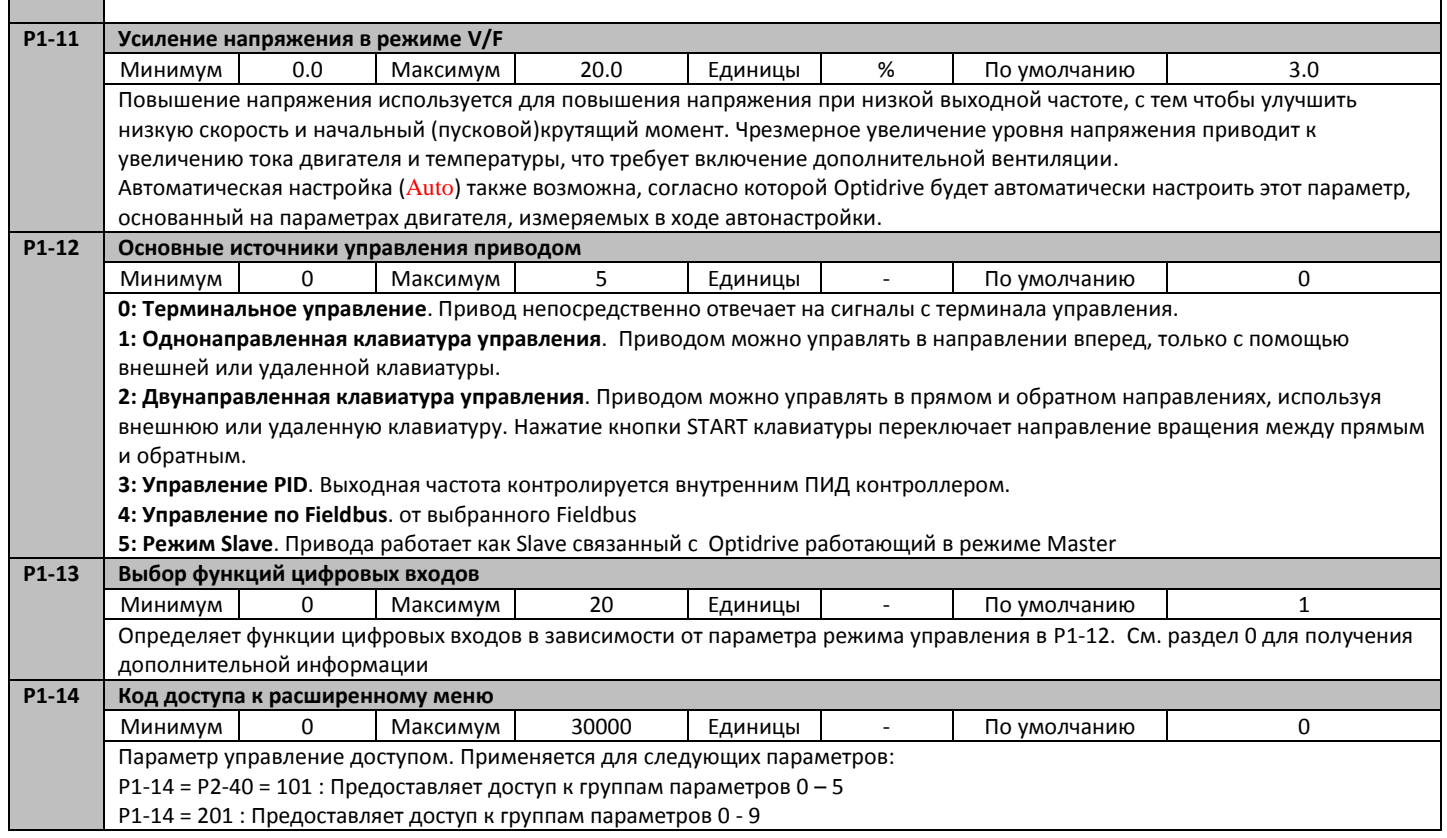

# <span id="page-21-0"></span>**7. Функции цифровых входов**

# <span id="page-21-1"></span>**7.1. Параметр конфигурации цифровых входов P1-13**

![](_page_21_Picture_1034.jpeg)

«Справочник выбранной скорости», о котором говорится в приведенной выше таблице определяется значением в P1-12 (режим управления):

![](_page_22_Picture_123.jpeg)

Внимание: "Отключение по термистору двигателя" определяется в P2-33. Вход «Внешнее отключение» не означает подключение термистора.

Это отличает привод Р2 от привода Е2.

# <span id="page-23-0"></span>**8. Расширенные параметры**

# <span id="page-23-1"></span>**8.1. Группа параметров 2 – Расширенные параметры**

![](_page_23_Picture_640.jpeg)

![](_page_24_Picture_695.jpeg)

#### Optidrive ODP-2 Руководство пользователя V1.01 RUS

![](_page_25_Picture_604.jpeg)

![](_page_26_Picture_600.jpeg)

<span id="page-27-0"></span>![](_page_27_Picture_582.jpeg)

 $\overline{\phantom{a}}$ 

# <span id="page-28-0"></span>**8.3. Группа параметров 4 – Высокоэффективное управление двигателем**

![](_page_28_Picture_605.jpeg)

l,

![](_page_29_Picture_450.jpeg)

# <span id="page-29-0"></span>**8.4. Группа параметров 5 – Коммуникационные параметры**

![](_page_29_Picture_451.jpeg)

# <span id="page-30-0"></span>**8.5. Группа параметров 0 – мониторинг параметров (в режиме реального времени)**

![](_page_30_Picture_618.jpeg)

l,

![](_page_31_Picture_637.jpeg)

![](_page_32_Picture_384.jpeg)

# <span id="page-33-0"></span>**9. Коммуникационные интерфейсы связи**

## <span id="page-33-1"></span>**9.1. RS-485 интерфейс**

Optidrive P2 имеет разъем RJ45 на передней панели управления. Этот разъем позволяет пользователю создать сеть приводов через проводное подключение. Разъем содержит два независимых соединения RS485, один для Invertek в Optibus протокола и один для Modbus RTU. Оба соединения могут быть использованы одновременно.

Схема подключения разъема RJ45:

![](_page_33_Figure_5.jpeg)

Optibus data link использует один и тот же протокол связи, как и для связи IrDA. Это используется для функции Master /Slave (см Optidrive P2 Advanced руководство пользователя для получения дополнительной информации). 62 Slave привода может быть подключено к одному Master приводу.

Интерфейс Modbus позволяет подключиться к сети Modbus RTU, как описано ниже.

# <span id="page-33-2"></span>**9.2. Интерфейс Modbus RTU**

#### *9.2.1. Структура сообщений Modbus*

Optidrive P2 поддерживает связь Master / Slave Modbus RTU, с помощью команды 03 Регистр чтения и команды 06 Регистр записи. Многие мастер устройства рассматривать первый адрес регистра в регистр 0; Поэтому это может быть необходимым для преобразования регистра номера детали в разделе 0 путем вычитания 1 получить правильный адрес регистра. Состав сообщений следующий:-

![](_page_33_Picture_388.jpeg)

![](_page_33_Picture_389.jpeg)

#### *9.2.2. Регистры мониторинга и управления по Modbus*

Ниже приведен список доступных в Optidrive P2 регистров Modbus.

- Когда Modbus RTU настраивается в качестве параметра Fieldbus (P5-01 = 0, значение по умолчанию), все из перечисленных регистров можно найти.
- Регистры 1 и 2 могут использоваться для контроля за работой приводов, что Modbus RTU выбран в качестве источника основной команды (P1-12 = 4)
- Регистр 3 может использоваться для управления уровнем выходного крутящего момента:
	- o Привод работает в режимах управления вектором скорости или векторным крутящим моментом (P4-01 = 1 или 2)
		- o Предел управления крутящим моментом устанавливается для 'Fieldbus' (P4-06 = 3)
- Регистр 4 может использоваться для управления ускорением и замедлением привода, если управление по Fieldbus включено  $(P5-07 = 1)$
- Регистры 6-24 можно прочитать вне зависимости от P1-12

![](_page_34_Picture_615.jpeg)

#### *9.2.3. Доступ к параметрам Modbus*

Все регулируемые пользователем параметры (группы 1-5) доступны Modbus, за исключением тех, которые непосредственно затрагивают связи Modbus, например.

- P5-01 Выбор протокола связи
- P5-02 Адрес привода
- P5-03 Скорость Modbus RTU
- P5-04 Формат данных Modbus RTU

Все значения параметров могут быть чтения или записи с привода, в зависимости от режима работы привода – некоторые параметры не могут быть изменены, в то время, как например, включен привод.

При доступе к параметрам привода через Modbus, номер регистра для данного параметра является тем же самым, что и номер параметра, например параметр P1-01 = 101 регистр Modbus.

Modbus RTU поддерживает 16 bit целых значений, поэтому где десятичной точки используется в параметре диска, значение регистра будет необходимо умножить на десять, например читать значение из P1-01 = 500, поэтому это 50,0 Гц.

Для получения дополнительной информации для общение с Optidrive, с помощью Modbus RTU обратитесь к вашим местным партнером продаж Invertek.

# <span id="page-35-0"></span>**10.Технические данные**

# <span id="page-35-1"></span>**10.1. Окружающая среда**

![](_page_35_Picture_691.jpeg)

#### <span id="page-35-2"></span>**10.2. Диапазон входного напряжения**

В зависимости от модели и мощности, привода, предназначены для прямого подключения к следующим напряжениям:

![](_page_35_Picture_692.jpeg)

Для всех номинальных мощностей выше 2.2 кВт, 230В и всех номинальных мощностей на 400В, работа на однофазном напряжении возможна со снижением мощности на 50 % от номинальной. См. раздел 4.4 для получения подробной информации.

У всех Optidrive P2 есть контрольная проверка дисбаланса фазы. Дисбаланс фазы> 3 % приведет к отключению привода. Для подвода электропитания, у которого есть дисбаланс, больше чем 3 % (как правило Индия под - континент и часть Азиатско-Тихоокеанского региона включая Китай) Invertek рекомендует монтаж реакторов (сетевых фильтров) на линии подвода. Альтернативно, привода могут работать на одно фазном электропитания с 50%-ым уменьшением мощности.

#### <span id="page-35-3"></span>**10.3. Максимальные напряжения для соблюдения UL**

![](_page_35_Picture_693.jpeg)

Для получения более подробной информации обратитесь к местному представительству Optidrive.

#### <span id="page-35-4"></span>**10.4. Выходная мощность и номинальный ток**

В следующих таблицах представлена информация о выходной мощности и номинальном токе для различных моделей Optidrive P2. Invertek Drives рекомендует для правильного выбора Optidrive основываться на мощности двигателя, его номинальном токе и напряжении питающей сети.

![](_page_35_Picture_694.jpeg)

 Максимальная длина кабеля до двигателя относится для экранированного кабеля. При использовании неэкранированного кабеля, максимальная длина может быть увеличена на 50%. При использовании моторного фильтра (SIN-фильтра), максимальная длина кабеля может быть увеличена на 100 %.

Invertek Drives также рекомендует использовать моторный дроссель при длинах кабеля свыше 50 м.

Для установки требованиям UL, используйте медный провод с минимальной температурой теплоизоляции 70 ° C, предохранители UL

#### Optidrive ODP-2 Руководство пользователя V1.01 RUS

![](_page_36_Picture_144.jpeg)

# <span id="page-37-0"></span>**11.Устранение неполадок**

# <span id="page-37-1"></span>**11.1. Сообщения о ошибках**

![](_page_37_Picture_442.jpeg)

#### Optidrive ODP-2 Руководство пользователя V1.01 RUS

![](_page_38_Picture_582.jpeg)

# **Руководство по быстрому запуску Optidrive P2**

![](_page_39_Figure_1.jpeg)

: